# Configuration Guide

Vaisala Multi-Observation Gateway

MOG100

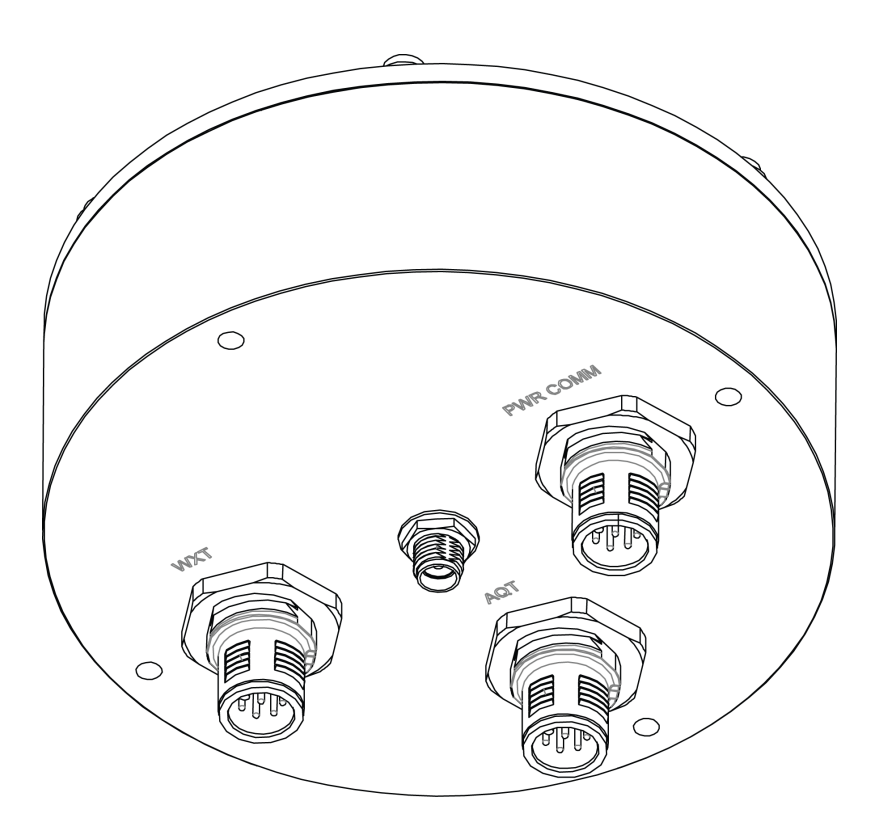

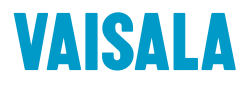

#### PUBLISHED BY

Vaisala Oyj Vanha Nurmijärventie 21, FI-01670 Vantaa, Finland P.O. Box 26, FI-00421 Helsinki, Finland +358 9 8949 1

Visit our Internet pages at [www.vaisala.com](http://www.vaisala.com/).

© Vaisala Oyj 2019

No part of this document may be reproduced, published or publicly displayed in any form or by any means, electronic or mechanical (including photocopying), nor may its contents be modified, translated, adapted, sold or disclosed to a third party without prior written permission of the copyright holder. Translated documents and translated portions of multilingual documents are based on the original English versions. In ambiguous cases, the English versions are applicable, not the translations.

The contents of this document are subject to change without prior notice.

Local rules and regulations may vary and they shall take precedence over the information contained in this document. Vaisala makes no representations on this document's compliance with the local rules and regulations applicable at any given time, and hereby disclaims any and all responsibilities related thereto.

This document does not create any legally binding obligations for Vaisala towards customers or end

users. All legally binding obligations and agreements are included exclusively in the applicable supply contract or the General Conditions of Sale and General Conditions of Service of Vaisala.

This product contains software developed by Vaisala or third parties. Use of the software is governed by license terms and conditions included in the applicable supply contract or, in the absence of separate license terms and conditions, by the General License Conditions of Vaisala Group.

This product may contain open source software (OSS) components. In the event this product contains OSS components, then such OSS is governed by the terms and conditions of the applicable OSS licenses, and you are bound by the terms and conditions of such licenses in connection with your use and distribution of the OSS in this product. Applicable OSS licenses are included in the product itself or provided to you on any other applicable media, depending on each individual product and the product items delivered to you.

### **Table of Contents**

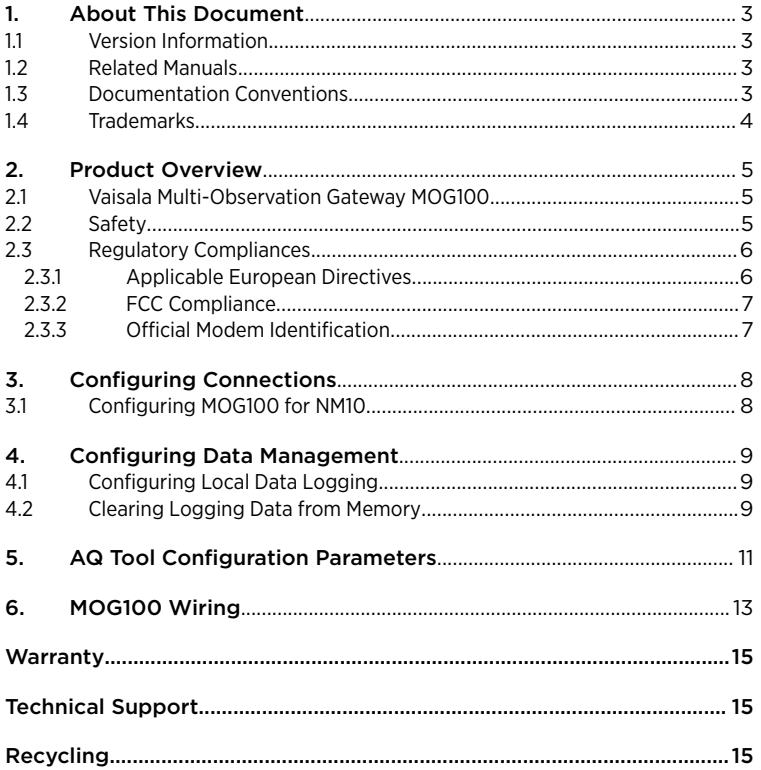

# <span id="page-4-0"></span>1. About This Document

### 11 Version Information

This document provides information about the configuration and wiring of Vaisala Multi-Observation Gateway MOG100.

#### Table 1 Document Versions

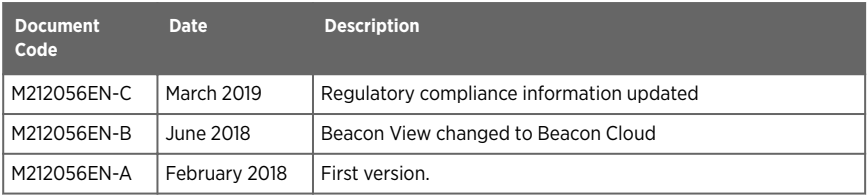

# 12 Related Manuals

#### Table 2 Related Manuals

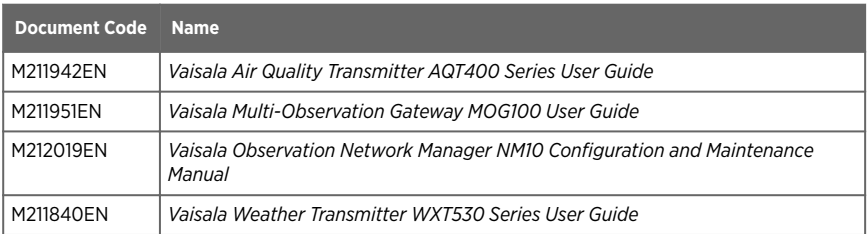

The documentation is available online at [www.vaisala.com](http://www.vaisala.com).

# 1.3 Documentation Conventions

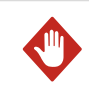

WARNING! Warning alerts you to a serious hazard. If you do not read and follow instructions carefully at this point, there is a risk of injury or even death.

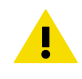

CAUTION! Caution warns you of a potential hazard. If you do not read and follow instructions carefully at this point, the product could be damaged or important data could be lost.

**Note** highlights important information on using the product.

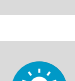

<span id="page-5-0"></span> $\mathbf{i}$ 

**Tip** gives information for using the product more efficiently.

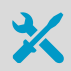

Lists tools needed to perform the task.

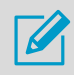

Indicates that you need to take some notes during the task.

### 14 Trademarks

Vaisala<sup>®</sup> is a registered trademark of Vaisala Oyj.

Microsoft<sup>®</sup> and Windows<sup>®</sup> are either registered trademarks or trademarks of Microsoft Corporation in the United States and other countries.

All other product or company names that may be mentioned in this publication are trade names, trademarks, or registered trademarks of their respective owners.

# <span id="page-6-0"></span>2. Product Overview

2.1 Vaisala Multi-Observation Gateway MOG100

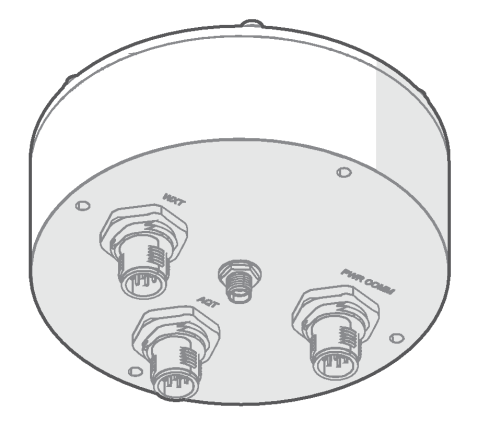

Vaisala Multi-Observation Gateway MOG100 is a gateway and logger device for Vaisala Air Quality Transmitter AQT400 Series and Vaisala Weather Transmitter WXT530 Series. MOG100 includes the following components:

- GSM module for wireless communication
- Battery regulator for solar panel and battery input
- Memory for data logging and local buffering

MOG100 sends the measuring data from the air quality or weather transmitters to Vaisala Beacon Cloud, Vaisala Observation Network Manager NM10, and third-party servers, using the integrated 3.5G (4‑band GSM) cellular modem. MOG100 communicates using the secure HTTP over TCP/IP protocol (HTTPS).

MOG100 is enclosed in an IP66‑rated weatherproof aluminum casing and can be installed outdoors. The unit has dedicated connectors for AQT400, WXT530, and for power and maintenance.

# 2.2 Safety

This product has been tested for safety. Note the following precautions:

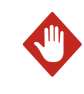

WARNING! Do not substitute parts or modify the system, or install unsuitable parts in the system. Improper modification can damage the product or lead to malfunction.

<span id="page-7-0"></span>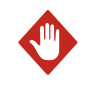

WARNING! Do not perform installation or maintenance procedures when there is a risk of thunderstorm or lightning activity in the area.

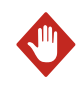

WARNING! Follow the risk assessments you have carried out for the installation work. To ensure safety, make sure that all work is organized and planned, and carried out by competent persons.

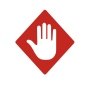

WARNING! Follow local and state legislation and regulations on occupational safety.

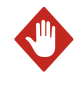

WARNING! Failure to comply with these precautions or with specific warnings elsewhere in these instructions violates safety standards of design, manufacture, and intended use of the product. Vaisala assumes no liability for the customer's failure to comply with these requirements.

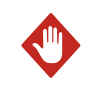

WARNING! If the equipment is used in a manner not specified by Vaisala, the protection provided by the equipment may be impaired.

# 2.3 Regulatory Compliances

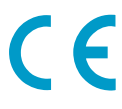

### 2.3.1 Applicable European Directives

The device is in conformity with the following EC directives:

- RoHS Directive 2011/65/EU
- EMC Directive 2014/30/EU
- RE Directive 2014/53/EU(\*)

\* When applicable, the product conforms to the corresponding RED articles:

RF spectrum efficiently, Article 3 (2); EMC, Article 3 (1b); Safety, Article 3 (1a)

This product complies with the following test standards:

- EN 301489-1
- EN 55032 Class B / CISPR 32

<span id="page-8-0"></span>• EN 61010-1

Compliance with the following test standards is derived from Telit HE910 cellular module's declaration of conformity:

- EN 62311:2008
- EN 301 489-1 V2.1.1, Draft EN 301 489-52 V1.1.0
- Final draft EN 301 489-3 V2.1.1
- EN 300 440 V2.1.1 / EN 301 511 V12.5.1
- EN 301 908-1 V11.1.1 / EN 301 908-2 V11.1.1

To comply with RE directive one must use only the antenna provided with the product package.

#### 2.3.2 FCC Compliance

 $\mathbf{1}$ 

This product contains a transmitter module FCC ID RI7HE910.

MOG100 complies with FCC Chapter 47 Part 15, 22H, and 24E. Operating is subject to the following two conditions:

- This device may not cause harmful interference, and
- This device must accept any interference received, including interference that may cause undesired operation.

This equipment has been tested and found to comply with the limits for a Class B digital device, pursuant to part 15 of the FCC Rules. These limits are designed to provide reasonable protection against harmful interference in a residential installation. This equipment generates, uses and can radiate radio frequency. energy and, if not installed and used in accordance with the instructions, may cause harmful interference to radio communications. However, there is no guarantee that interference will not occur in a particular installation. If this equipment does cause harmful interference to radio or television reception, which can be determined by turning the equipment off and on, the user is encouraged to try to correct the interference by one or more of the following measures:

- Reorient or relocate the receiving antenna.
- Increase the separation between the equipment and receiver.
- Connect the equipment into an outlet on a circuit different from that to which the receiver is connected.
- Consult the dealer or an experienced radio/TV technician for help.

#### 2.3.3. Official Modem Identification

This product contains part identified as follows by national authorities:

- FCC ID: RI7HE910
- IC ID: 5131A-HE910
- GITEKI (MIC) ID: 005-100269
- JATE ID: AD12-0318001

# <span id="page-9-0"></span>3. Configuring Connections

To configure the settings of MOG100 for use with Beacon Cloud, Vaisala Observation Network Manager NM10, or a third-party server, use AQ Tool.

# 3.1 Configuring MOG100 for NM10

You can configure measurement data transfer from the air quality and weather transmitters to NM10 using MOG100.

When using MOG100 with NM10, you must configure the address where MOG100 sends the data.

- - 1. On your computer, select **Start > AQ Tool**.
		- 2. To connect to the device, select **Connect** in AQ Tool.
		- 3. MOG100 sends data to the addresses that are defined in **Configuration**. Set the following: AQ-View address #1 <NM10 IP address> AQ-View address #2 <NM10 IP address> AQ-View address #3 <NM10 IP address>
	- 4. In NM10, set the ports for listening and saving data that comes from MOG100. Go to the following address and check the MOG100 endpoint in the NM10 application: *https://<localhost>:8181/jdcp-webapp/endpoints/mog/100*. Replace localhost with the actual server name or IP address.

To verify the URL of the service, see *Vaisala Observation Network Manager NM10 User Guide*.

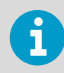

The URL of the service can change in different NM10 versions.

- 5. Check that MOG100 is registered in NM10:
	- In NM10 at *https://<server name or IP address>/nm10/desktop*, go to **Network Status > Communication Devices** or **Network Status > Observation Sites** and check that MOG100 is on the list.
	- In the NM10 events list, there is a new event informing that a site configuration was created for the MOG100 device.
	- If you want to view or change the site configuration, see *Vaisala Observation Network Manager NM10 User Guide*.

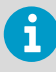

Use the serial number of MOG100 as the site name in NM10.

# <span id="page-10-0"></span>4. Configuring Data Management

To retrieve data from MOG100, the following options are available:

- If you have installed a SIM card in MOG100, it stores data continuously to the cloud service. Use Beacon Cloud to view the data.
- If you are using NM10 or a third-party server, configure MOG100 to send data to your service and view the data there.
- If you have a maintenance connection to MOG100 with your computer, data is stored on the computer.
- If you have enabled logging in MOG100, the data is stored in the local memory in MOG100. Create a maintenance connection to transfer the data to your computer.

# 4.1 Configuring Local Data Logging

Measurement data is transferred to Beacon Cloud. If you want to log measurement data locally in the gateway, configure the logging in AQ Tool.

- 1. Open AQ Tool and establish a maintenance connection to the gateway.
	- 2. In **Configuration**, set the Logging interval in minutes. Logging interval defines how often the gateway stores the measurement data in the local memory. The default setting 0 means that logging is not in use. To define the logging interval to be 10 minutes, use the parameter logint and type **10**.
	- 3. To save the changes, select **Write to eeprom**.

The device starts to log data. With 10-minute logging, the memory is full after approximately 2 months when approximately 10 000 measurements have been logged. When the memory is full, logging is disabled. To enable logging again, read and clear the memory.

To change the communication or measurement interval, use Beacon Cloud.

Measurement interval defines how often measurements are taken.

Communication interval defines how often data is transferred from the device to the cloud.

### 4.2 Clearing Logging Data from Memory

MOG100 logs data based on the logging interval defined in AQ Tool. When the memory is full logging is disabled. To enable logging again, you must read and clear the memory.

1. Establish a maintenance connection to MOG100. See *Vaisala Multi-Observation Gateway MOG100 User Guide*.

AQ Tool recognizes the device and if the memory contains logging data.

2. Select **Read**.

3. When prompted, select the location where you want to store the data in the CSV file format.

Data transfer from MOG100 to the computer starts. This can take several minutes depending on the amount of data to transfer.

4. When MOG100 finishes reading the memory, select **Clear** to clear the memory. MOG100 continues to log data according to the defined logging interval.

# <span id="page-12-0"></span>5. AQ Tool Configuration Parameters

The following parameters are available in AQ Tool for configuring communication and data logging.

#### Table 3 AQ Tool Configuration Parameters

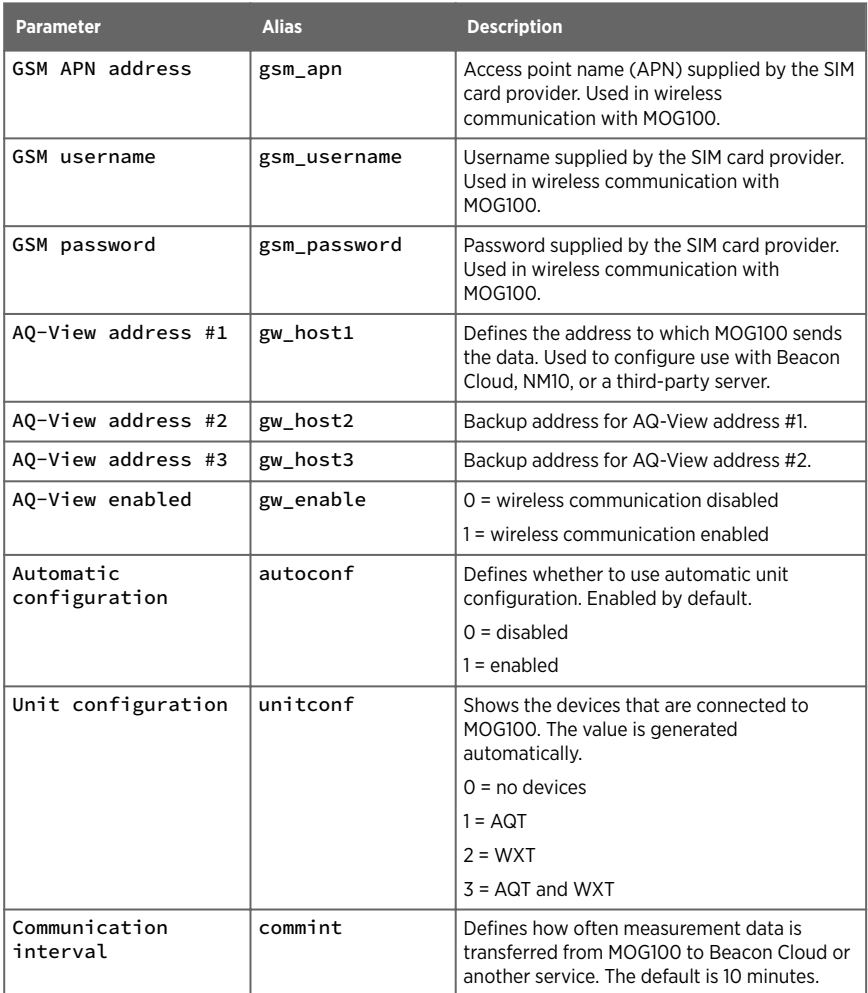

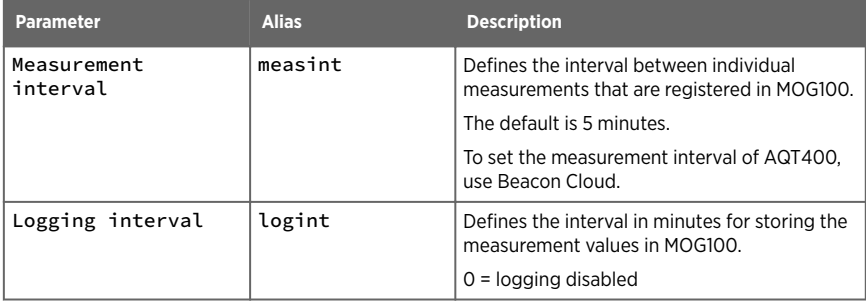

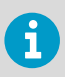

To save the edited parameters in AQ Tool, select **Write to eeprom**.

# <span id="page-14-0"></span>6. MOG100 Wiring

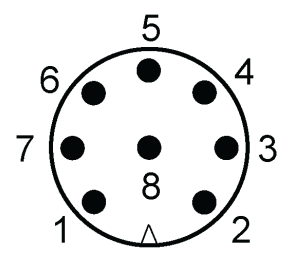

Figure 1 Pinout of M12 Male Connector on MOG100

#### Table 4 Pinout of M12 Connector

 $\mathbf{1}$ 

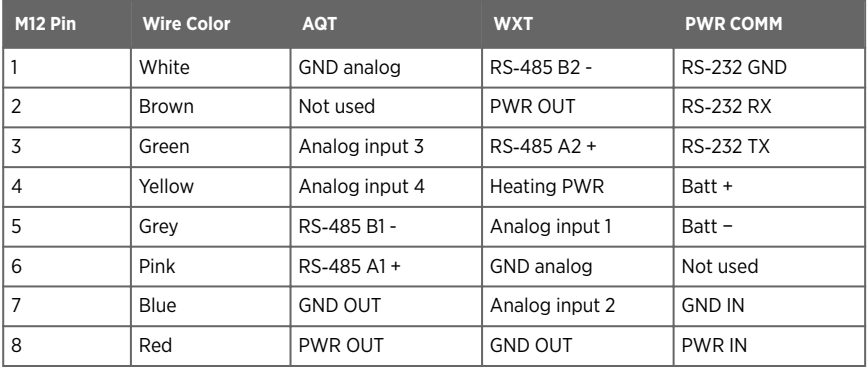

• If you use a solar panel and a mains power supply (and no battery), connect the red wire to the positive pole (Vin) and the blue wire to the negative pole  $(Gin)$ .

• If you use a 12 V lead-acid battery PWR IN > 15 (and no solar panel), connect the yellow wire to the positive pole (Batt +) and the grey wire to the negative pole (Batt −).

For powering, you can use a solar panel and a mains power supply (such as QMP201C or QMP213), or a battery.

# <span id="page-16-0"></span>Warranty

For standard warranty terms and conditions, see [www.vaisala.com/warranty.](http://www.vaisala.com/warranty)

Please observe that any such warranty may not be valid in case of damage due to normal wear and tear, exceptional operating conditions, negligent handling or installation, or unauthorized modifications. Please see the applicable supply contract or Conditions of Sale for details of the warranty for each product.

### Technical Support

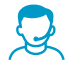

Contact Vaisala technical support at [helpdesk@vaisala.com.](mailto:helpdesk@vaisala.com) Provide at least the following supporting information:

- Product name, model, and serial number
- Name and location of the installation site
- Name and contact information of a technical person who can provide further information on the problem

For more information, see [www.vaisala.com/support.](http://www.vaisala.com/support)

### Recycling

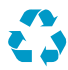

Recycle all applicable material.

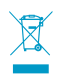

Follow the statutory regulations for disposing of the product and packaging.

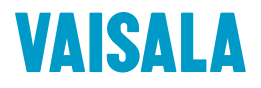

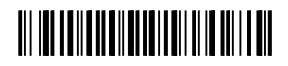

[www.vaisala.com](http://www.vaisala.com)